## Сброс ответов на секретные вопросы

Оператор Indeed Certificate Manager при необходимости может сбросить секретные вопросы пользователя и указанные ответы. В этом случае пользователь должен будет установить новые вопросы и задать ответы в приложении [Сервис самообслуживания](https://guides.indeed-company.ru/pages/viewpage.action?pageId=51973271) (Self Service).

Для сброса секретных вопросов пользователя:

- 1. В карточке пользователя нажмите **Сбросить ответы на секретные вопросы**.
- 2. Нажмите **Сбросить** для подтверждения действия.

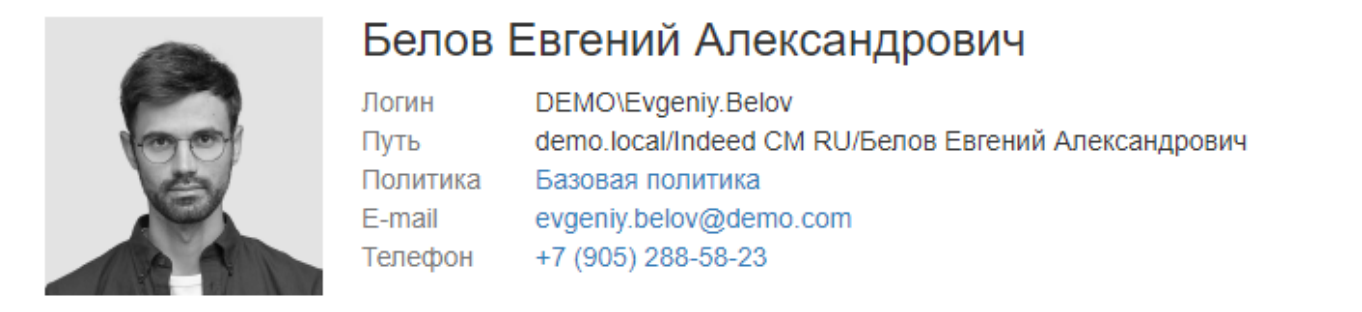

• Загрузить фотографию • Пользователь КриптоПро 2.0 • Пользователь КриптоПро DSS © Сбросить ответы на секретные вопросы △ Сбросить пароль пользователя ■ Распечатать документ

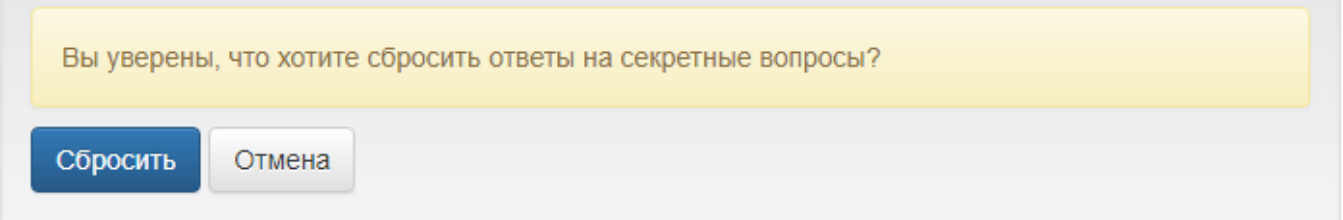